# **GSM-BGS3-T; GSM-BGS3-TU**

### **1. Introduction**

Modem in industrial metal aluminum case which is suitable for installation into a control cabinet. Modem has two serial ports (RS232 and USB) with adjustable watchdog. The modem is equipped with a GSM module Cinterion BGS3. Modem is suitable for fast implementation in devices that require remote communication. It also includes the monitoring of communication with the master device (watchdog), both via RS232 serial port as well as the USB.

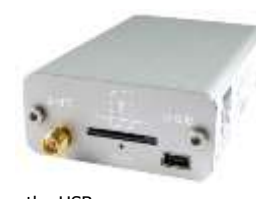

### **2. Package Content**

1 pcGSM modem with module Cinterion BGS3 1 pc 2 pin connector 3.5 mm

## **3. Recommended acesories**

### 3.1 Antenna

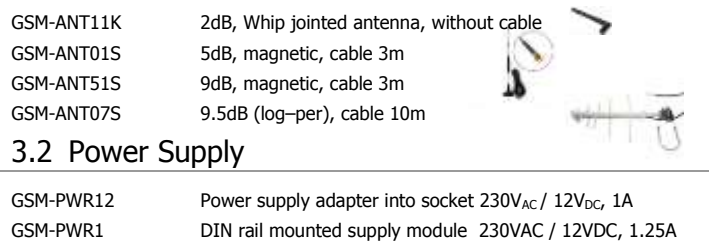

GSM-75-DIN [Plastic DIN rail holder](http://www.seapraha.cz/gsm-75-din__p_940,40_86_290) Note: GSM-75-DIN is suitable for DIN rail mounting inside of a cabinet. 3.3 Cables

HW-11.99.6218 CANON MD9-FD9 (connected as an extension), length 1.8 m HW-11.99.8718 USB 2.0 AB (mini USB to modem), length 1.8 m

## **4. Technical specification**

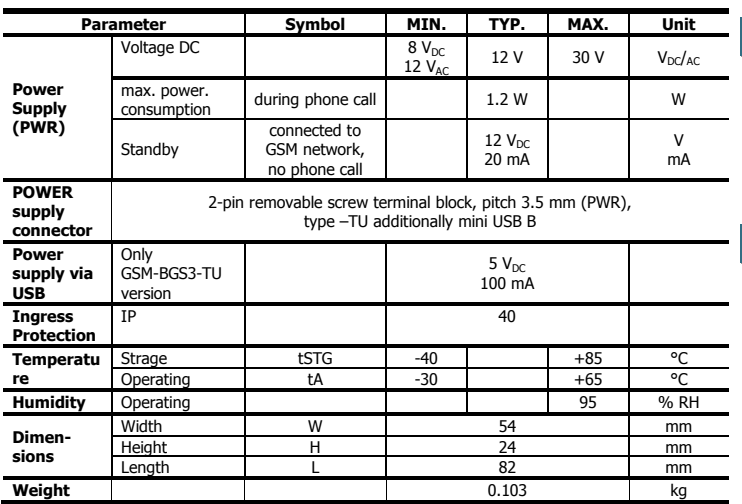

## **5. Modem parameters**

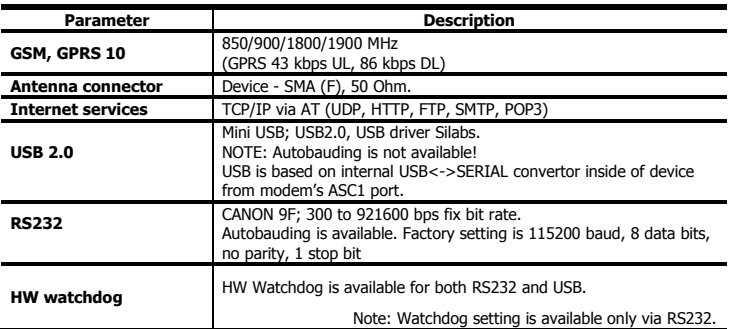

## **6. Documentation**

**USB** driver, a list of **AT** commands and other information, visit the [www.seapraha.cz](http://www.seapraha.cz/), type "GSM-BGS3-T" into the search box. In the Name field, enter the text **sea**. In the Password box, type **siemens**.

## **7. Hardware**

### 7.1 Power supply and it's indication

Supply voltage is connected to terminals PWR and must be in the range of 8-30  $V_{DC}$  or 12-30  $V_{AC}$ . The polarity is therefore irrelevant. The device is protected against overvoltage and has a built in refundable SMD fuse. If the external fuse is needed, use 1.25 A fuse at  $V_{CC}$  line. GSM-BGS3-TU can be powered directly from the USB connector.

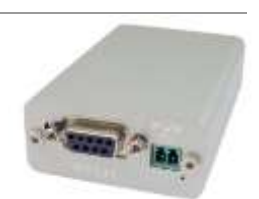

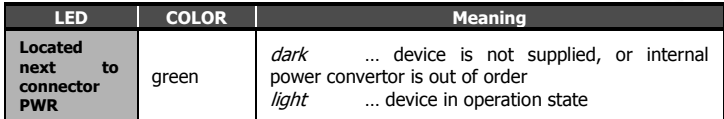

### 7.2 SIM card reader and GSM state indication

Insert the SIM card into the holder (cut corner first, contacts down - towards the inscription SIM). The correct insertion is indicated by mechanical click noise. Push gently and release to remove the SIM card.

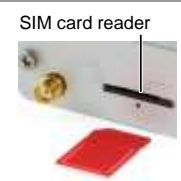

Below the SIM card holder is located the LED which indicates status of GSM.

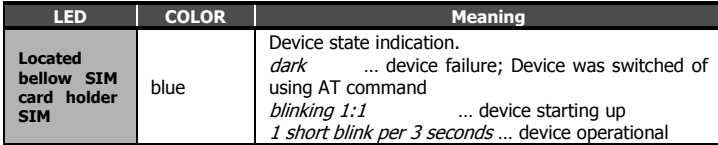

### 7.3 Antenna

The antenna is connected via SMA connector. The device is fitted with SMA female. The connected antenna must have SMA male. The impedance is 50 Ω.

### 7.4 Connectors RS232 and mini-USB

To communicate with the modem is designed interface RS232 and USB. The device includes a female connector RS232 and mini-USB. The modem can be controlled using both interfaces, for setting up of the watchdog function is possible to use only RS232 interface.

Factory default baud rate for communication with the modem is 115200 bps, 8 data bits, no parity, 1 stop bit.

### 7.5 DIN rail mounting

If you need to place the device into the switchboard on DIN rail, screw the plastic holder GSM-75-DIN drilled hole in the side of the modem.

### **8. Warranty**

General warranty period is 24 months after purchase, when eventual malfunction device will be repaired free of charge in SEA spol. s r.o. while shipping to SEA is paid by customer and SEA pays for shipping back to customer. The warranty does not cover any damage caused by wrong use which does not comply the technical specifications and user instructions and any accidental damage (e.g. by water,

lightening etc.). SEA spol. s r.o. has NO RESPONSIBILITY for any damage, lost, costs and any other problems direct or inducted, caused by device malfunction from any reason.

In case of incompleteness or any damage in the packaging it is necessary to inform SEA spol. s r.o. immediately (within five days).

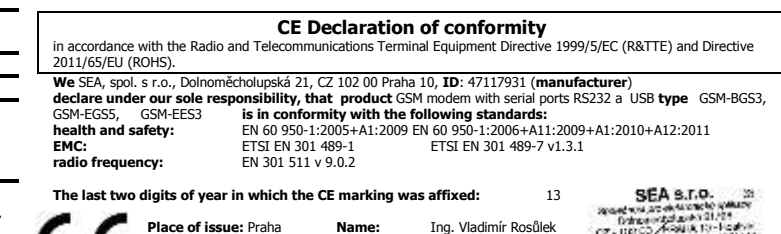

**Date of issue:** 25.11.2013 **Grade:** director

on the so the same fire

## **9. Watchdog setting**

The device contains a built-in watchdog which checks whether the modem (line RXD on RS232 or USB). If it is no change on the line for specified time period, the modem is considered broken and is cut off from the power supply for 15 seconds. After that the modem and monitoring process starts again.

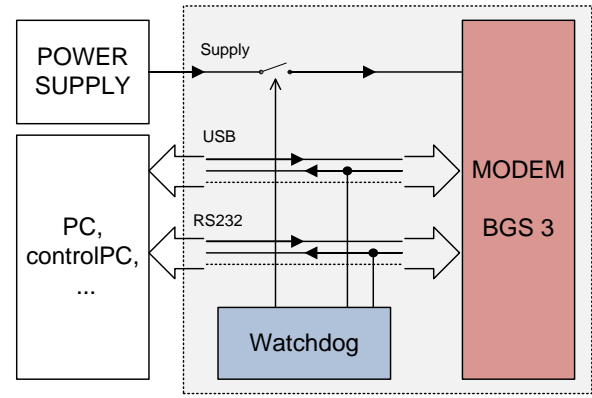

Time, which is still not considered an error of modem is configured using commands via serial interface RS232. USB port is not possible to use for Watchdog setting!

### 9.1 Commands

#### Notes

- Before each command must be a time of 1 second when there are no characters sent!
- Characters '-' and '+' in the following examples are sent. '-' … mean Data are sent to the device, '+' means data are sent by the device.
- '<# 0D>' is a placeholder for ENTER (13D, 0x0D).
- RS232 interface must be set to: 115200 baud, 8 data bits, no parity, 1 stop bit.

#### **Command ECHO**

Display current Watchdog setting

- GSMWDG<#0D>
- + WDG: OK 123456 D2251D v1.0

or - GSMWDG?<#0D>

#### + WDG: OK 123456 D2251D v1.0

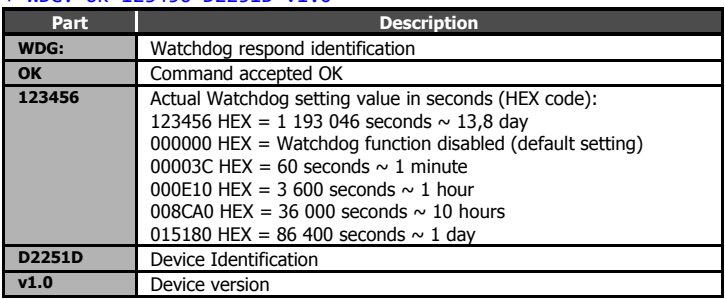

#### **Command SET**

Watchdog setting

- GSMWDG 112233<#0D>
- + WDG: OK 112233 D2251D v1.0

The parameter '112233' means seconds (coded in HEX). See the table for command ECHO. Exactly 6 HEX numbers has to be entered, including leading zeroes.

Value '000000' disables Watchdog function = modem is never restarted by Watchdog.

Example: Disable Watchdog - GSMWDG 000000<#0D>

- + WDG: OK 000000 D2251D v1.0
- Example: set Watchdog for 1 hour
- GSMWDG 000E10<#0D>
- + WDG: OK 000E10 D2251D v1.0

Example: set Watchdog for 10 hours

- GSMWDG 008CA0<#0D>
- + WDG: OK 008CA0 D2251D v1.0
- Example: set Watchdog for 1 day
- GSMWDG 015180<#0D> + WDG: OK 015180 D2251D v1.0

#### **Command RESET**

Immediate modem reset

- GSMWDG RESET<#0D> + WDG: OK RESET D2251D v1.0

### **10. Frequently Asked Question**

#### 10.1 Command for Watchdog setting does not respond

#### - GSMWDG 52<#0D>

+ <nothing>

The problem is in the assignment of the time "52". It is required to enter the exactly 6-HEX digits. The correct command is this:

- GSMWDG 000052<#0D>
- + WDG: OK 000052 D2251D v1.0